Newsletter of ComputerPals for Seniors – Newcastle Inc Volume 15 – August, 2015

Newsletter Date

# SWITCHED ON SENIORS

**The Second** 

**Email : [islingtonpals@gmail.com](mailto:cpalsnewcastle@gmail.com)**

#### *Dates to Remember*

*Friday 14th August:* Annual General meeting Luncheon

**ComputerPals - Newcastle** 

**Where Seniors master technology** 

*Sunday 16th August: Science Festival*

*Friday 4th September* : Next Enrolment*Day*

*Saturday 5th September: Social Outing , Wildflower Walk, Dudley*

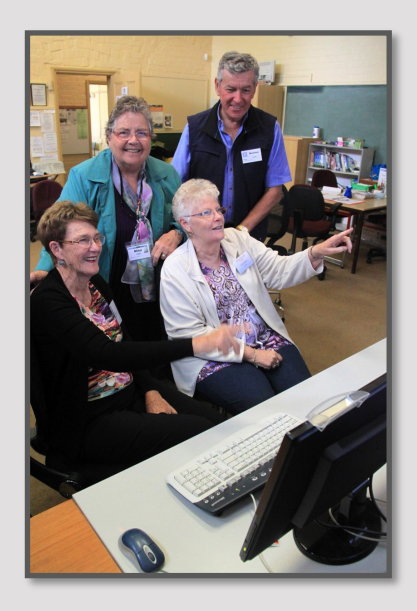

*In This Issue*

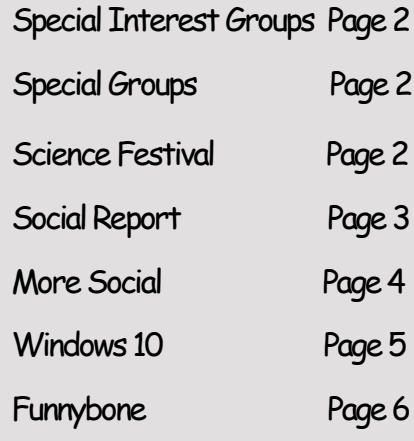

#### *Annual General Meeting & Luncheon*

#### *Friday 14th August, 11:30 a.m.*

Once again it is time for ComputerPals Newcastle to review the results of the last year. All members and friends are invited to attend the Annual General Meeting Luncheon at Cardiff RSL Club, corner Munibung and Macquarie Roads, Cardiff. Notification and details of the luncheon cost (\$18.50) has been sent to all members.

Nominations have been received for all office-bearer positions on the committee. Financial members are eligible to vote and your attendance is desired in order to complete the voting process.

To complete the form indicating your **attendance**, **[click here](https://docs.google.com/forms/d/1dANxOSo-eiVmmu_rpo-15xINvsT7ZHB12Hs8EjxZoBM/viewform)**.

Then, **[click here](https://docs.google.com/forms/d/1-c4KrDwWmfoCYqWjgqResFY7FNDY8tPDanayuXHkQ8U/viewform)** to **notify the Treasurer** of your payment method for the luncheon (also membership, if applicable) which must be paid a week in advance, by 7th August. Send your payment A.S.A.P.

#### *2014 - 2015 Committee*

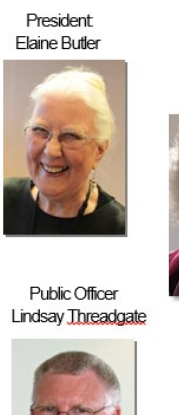

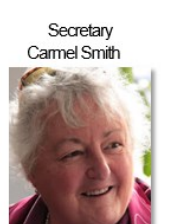

**Assistant Treasurer** Maree Field

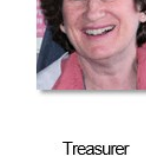

**Vice President** 

Diane Williams

**Barry Keen** 

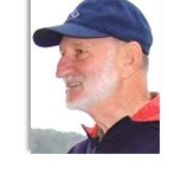

Rosters Judy Wallace

A huge Thank You to our Committee, Tutors, Roster Team, Catering Team and their band of willing helpers for all the dedicated service and commitment throughout the year.

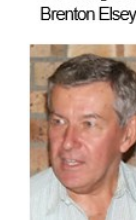

Social Organiser

**Technical Officer** Neville Clifton

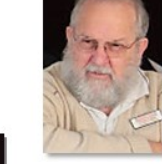

**Education Officer** Mervyn Pope

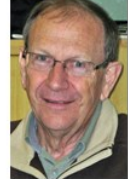

**Tutor Roster** Mitzi Gordon

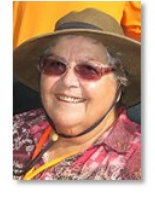

Newsletter Editor Sandra Keen

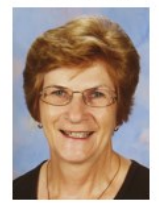

#### **Special Interest Groups**

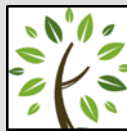

#### **GeneaPals**

*This is our Family History group. We have allocated the first Monday afternoon of each month at 1:00 p.m. in the clubrooms at Islington Public School (except school holidays).*

### **WriterPals**

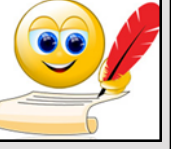

*Our Creative Writing group is for enthusiasts, not experts. We meet on the second Monday of each month at the Islington clubroom. Meetings are from 1:00 p.m. until we go home!*

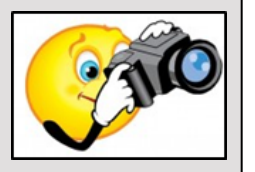

#### **DigiPals**

*DigiPals is an active group of ComputerPals members who meet on the third Monday of each month at 1 p.m. in the Islington clubroom to explore digital photography.*

#### **TabPals**

*If you have a* 

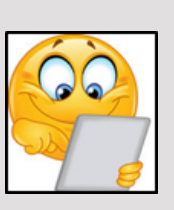

*portable device; iPad, Android tablet we have a special Interest group called TabPals. The fourth Friday of the month is our regular meeting day, at 1 p.m. in the clubroom.*

## **Hunter Science Festival—Sunday 16th August**

## **Newcastle Museum 10a.m.— 2p.m.**

**ComputerPals Newcastle** will be involved in this community event joining groups from all aspects of science to promote fun and learning.

Spread the word, encourage friends and family to attend the festival celebrating National Science Week.

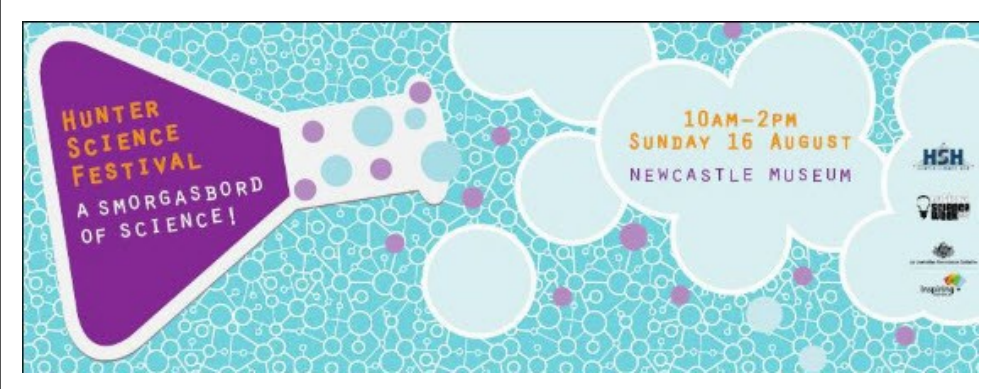

**—ooOOoo—**

## **ComputerPals Newcastle Mission**

Our mission is to educate seniors in the use of computers as a way of enriching their lives and making them more self-reliant.

We bridge the generation gap and assist seniors to find ways to benefit the community through their collective experience and knowledge.

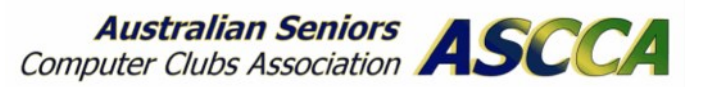

ASCCA is the Australian Seniors Computer Club Association.

ASCCA exists to support and encourage seniors to take advantage of modern information technology to meet their individual needs and to provide further challenges.

ASCCA's Newsletter and its informative items can be accessed on the website at www.ascca.org.au

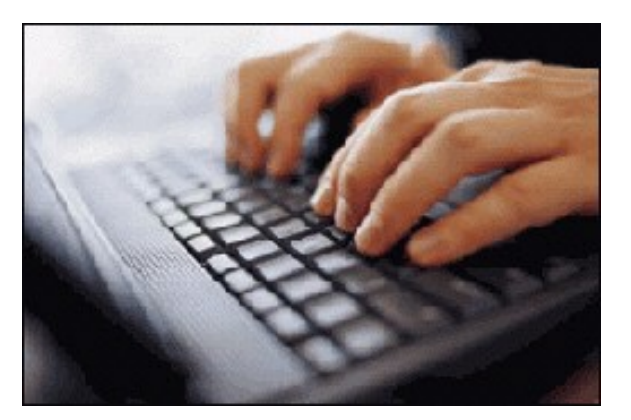

## *SOCIAL REPORT*

On Saturday 4th July, just 12 adventurous souls made the trek to Aberdeen in the Hunter valley for the annual Aberdeen Highland Games.

An early, somewhat foggy start and a warm cuppa at Muswellbrook enabled an arrival in time to see the Grand Parade and Opening ceremonies.

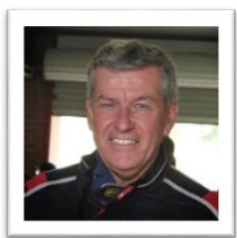

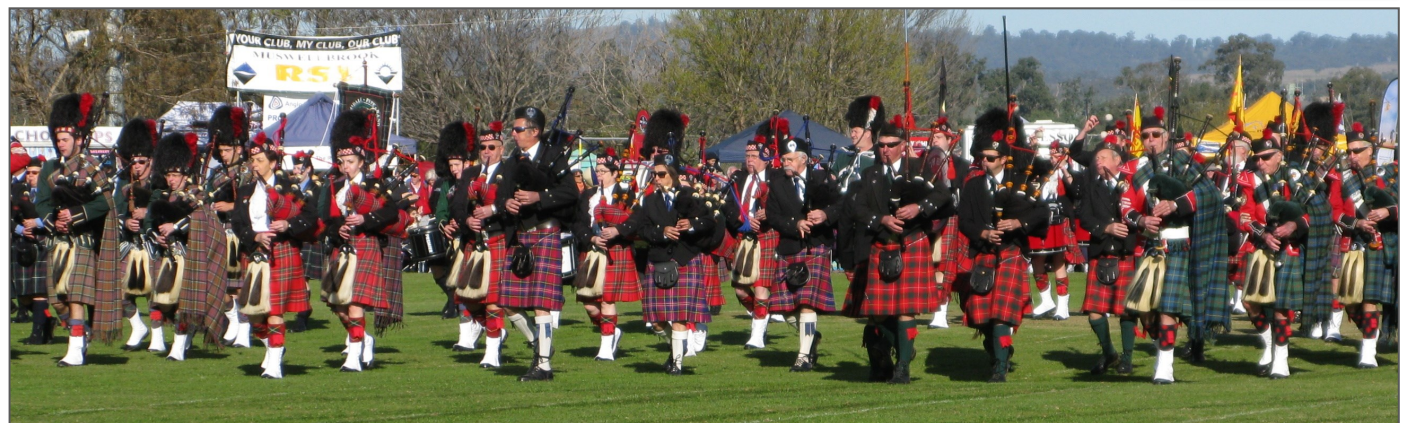

The sight of the numerous bagpipe and drum bands, decked out in their various "Clan" attire was indeed a spectacle to behold and made for some memorable photo opportunities.

Throughout the day, a number of activities took place, including performances by various bands, Scottish dancing, tug-of-war and judging of the best dressed "Lads, Lassies and dogs", the highlight being the latter with a quite a few great outfits.

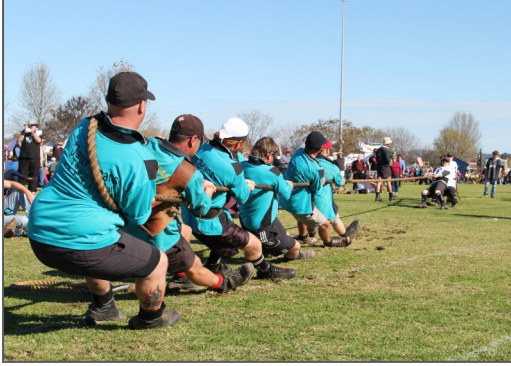

However, the largest drawcard was the events staged by the Tartan Warriors – 4 very strong kilt clad heavyweights lifting (very) heavy stone balls onto wine barrels, tossing a bag of wheat over a high bar and tossing of the caber, These were most entertaining and well appreciated by the large crowd.

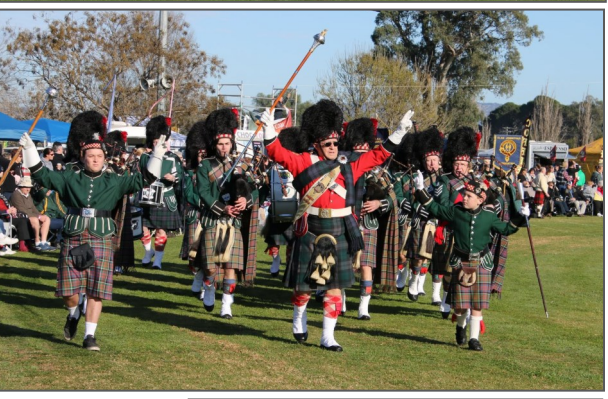

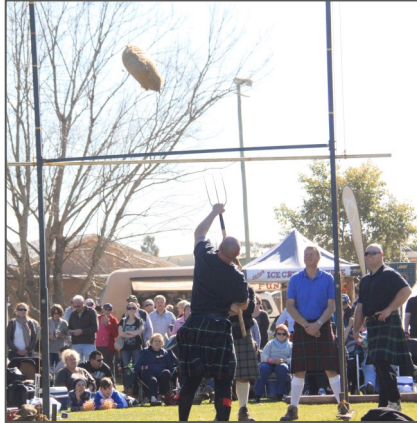

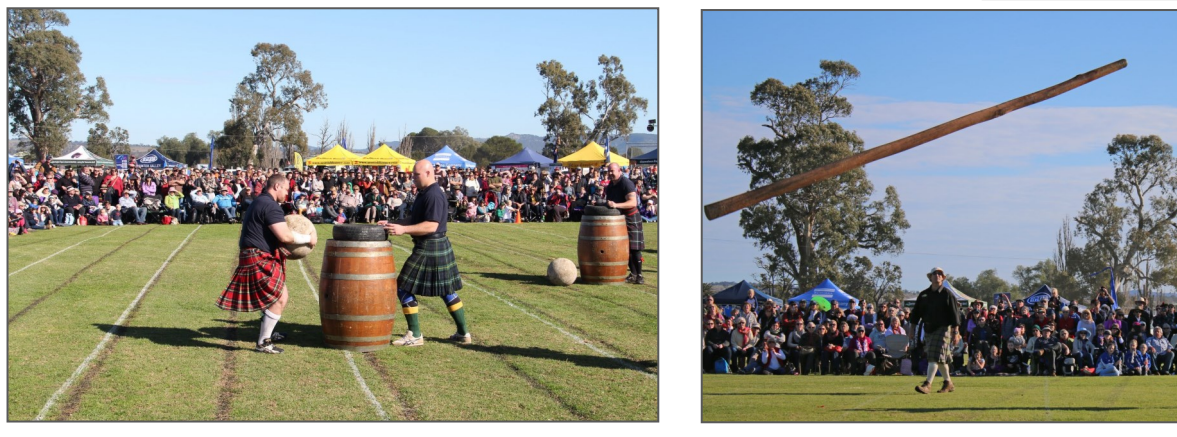

With shadows lengthening and temperatures dropping, it was decided to call it a day and head for home – a most enjoyable day and one worth recommending.

#### *SOCIAL REPORT*

On Saturday, 1st August our intrepid leader set us several tasks for the 'Lakeside Ramble' at Belmont Bay.

As well as each attendant taking a photo of the following items: Houseboat, Sailing boat, Runabout / Jet ski, Work barge, Seaweed, Viewing Platform; they also had to solve his cryptic clues. The results are in and we are sure Brenton will enlighten you about this soon.

In the meantime, here are samples of the photo subjects…

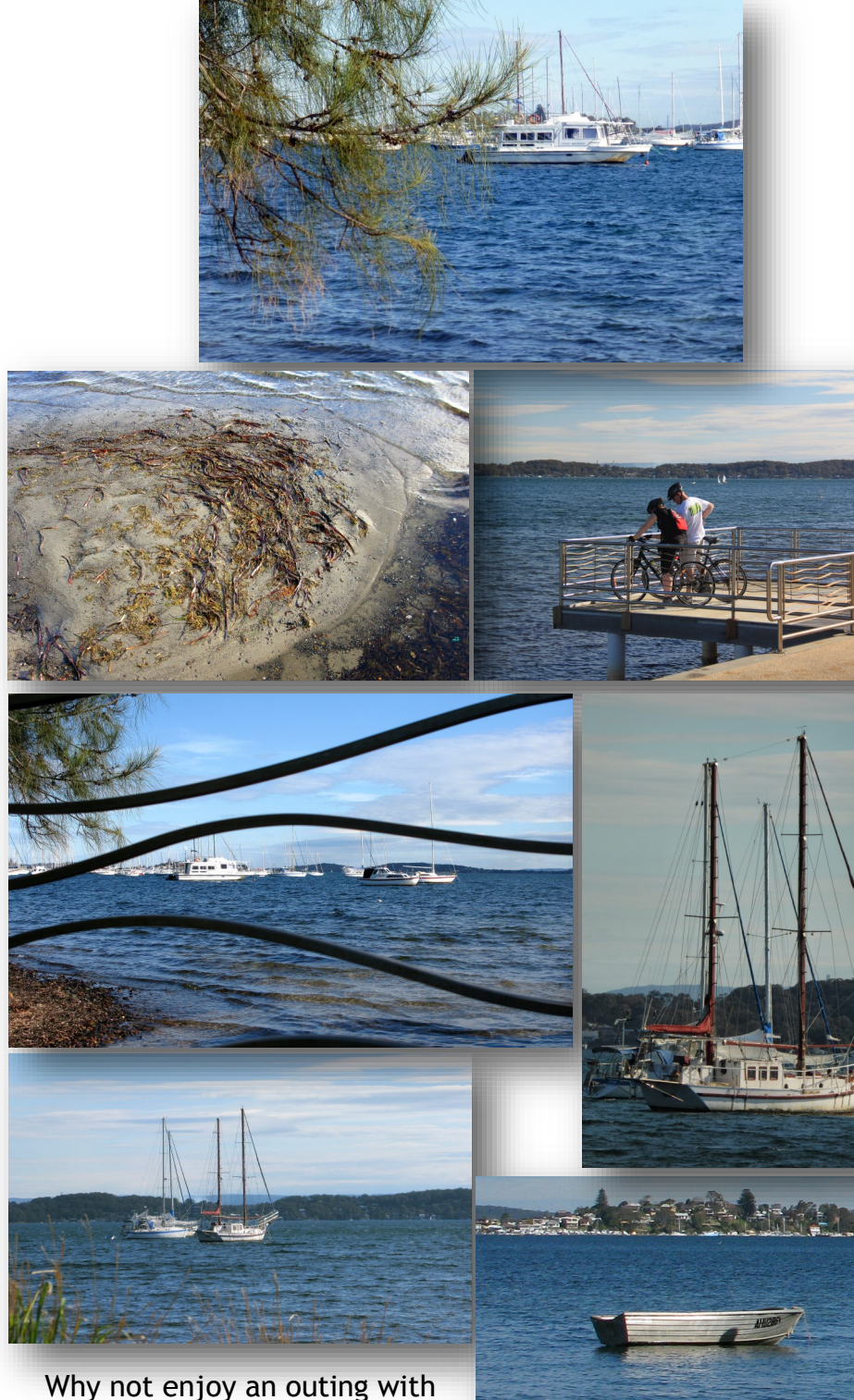

your ComputerPals friends! The next Social Outing is on Saturday, 5th September The venue: Dudley

#### *Best Wishes*

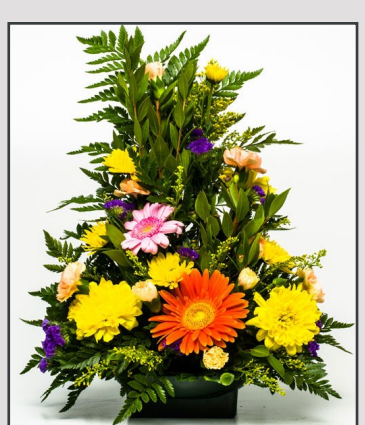

*For our members who are celebrating birthdays and anniversaries – hearty congratulations !*

*To those who are ill our best wishes for a speedy recovery.*

#### *Condolences*

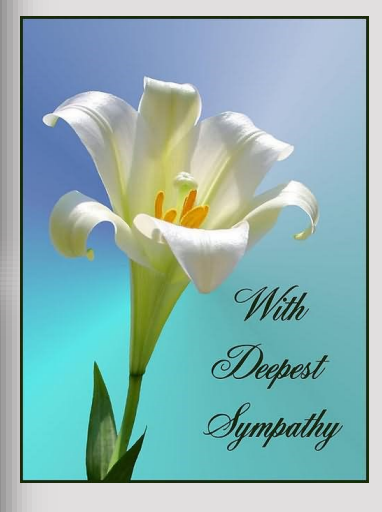

*To all of our members who have lost loved ones recently, please accept our sincere condolences.*

#### *Reminder*

*Please use the pedestrian crossing when you need to cross in front of the school.*

*If the Crossing Attendant is present wait until he / she beckons you to cross.*

For more information on Windows 10 go to Microsoft's official home page at [w](https://www.microsoft.com/en-auww)ww.microsoft.com/en-au[/](https://www.microsoft.com/en-au)

## **Windows 10**

For weeks we have heard about Microsoft's new Operating System—Windows 10. Our tutors have taken the time to check out Microsoft's website and kook at the many Questions and Answers about the Upgrade, which is free for most Windows 7 and 8 users for the next twelve months.

Here is some information about upgrading from the website:-

#### **Reserve your upgrade**

1. To reserve your free upgrade, click on the Windows 10 icon located in the lower right side of the system tray.

Don't see the Windows 10 icon? First, try running Windows Update and install any available required and recommended updates for your existing Windows 7 or Windows 8 computer.

Still don't see the icon? Use this link to the Microsoft website ...

#### [Click here](https://support.microsoft.com/en-au/kb/3081048)

- 2. When you click the Windows 10 icon the **Get Windows 10 app** will open. Click "Reserve your free upgrade".
- 3. Enter your email of you want confirmation of this reservation.
- 4. Microsoft will download Windows 10 to your computer and notify you when it is ready.

(You can cancel the reservation at any time if you decide not to go ahead)

#### **Upgrade**

After you have reserved, you are in a queue for your upgrade. Watch for your notification from the Get Windows 10 app to arrive in the coming days or weeks. At that point, you can upgrade immediately or pick a time that is convenient for you.

#### **Questions and Answers**

On Microsoft's website there are answers to many frequently asked questions about the Windows 10 upgrade.

[Click >](http://www.microsoft.com/en-au/windows/windows-10-faq) to go the **Windows 10 Q & A Page.** By clicking on the **+** at the end of each question you will expand the information in the answer.

#### **Microsoft Edge**

Microsoft's new web browser **Edge** has a new icon similar to Internet Explorer ….

If you prefer other browsers such as Chrome or Firefox they will still work with Windows 10.

Edge comes with two tools to make reading online a little easier. **Reading view** is a tool that strips out parts of a website, such as ads and design elements, to give you a clean view with only text, photos and video.

**Reading list** is a tool where you can save an article to read later offline. You just click the star in the address bar, select Reading list and follow the prompts.

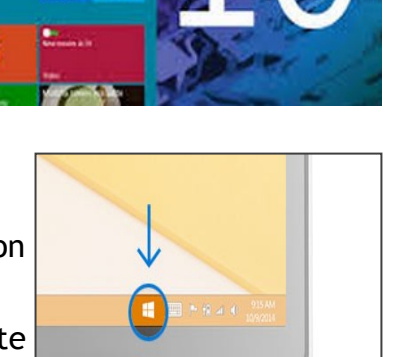

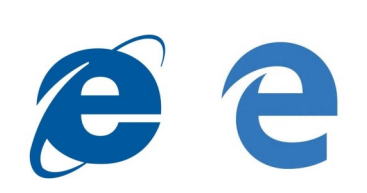

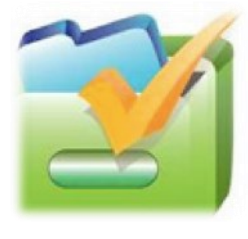

## Ten Technology Commandments

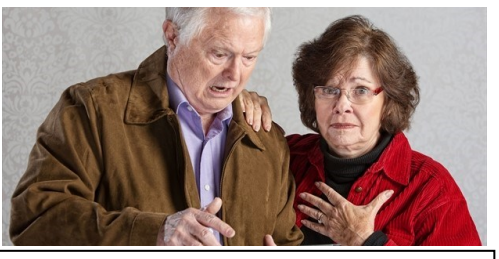

- *Article by Alexandra O'Brien – www.oversixty.com.au*
- 1. Thou shalt clear thy browser history: It's pretty simple step, but all-important. Particularly as you never know when someone will want to borrow your laptop.
- 2. Thou shall not covet thy neighbour's technology: This includes inappropriate thoughts about said neighbour's iPad mini, new smart -phone, nor any other technological wonder that belongs to him/her. Pursue new devices.
- 3. Thou shalt not mix up contacts: It's basically the difference between texting something funny or private to your sister and eternal shame.
- 4. Thou shalt remember, thy phone does not belong in the toilet: What is it with phones and loos anyway?
- 5. Thou shalt not open dodgy emails: No matter how much you want to buy that AMAZING weight-loss medication from India, DON'T OPEN THAT EMAIL! It's all lies!
- 6. Thou shalt take care on Facebook: When it comes to social embarrassment, Facebook seems to be the social network of choice.
- 7. Thou shalt not reply all: Reply all IS the devil in disguise. One casual click of a button and suddenly you've sent your reply to all those in the BCC (Blind Carbon Copy). That could be OK but may not be what you intended, especially if you are sending that embarrassing story from your weekend's antics.
- 8. Thou shalt turn off autocorrect: Disguised as a godsend or clever little function, yet somehow autocorrect causes more embarrassment than it's worth.
- 9. Thou shalt not throw devices across the room: Because you never know, you might just need to turn it off and back on again.
- 10.Thou shalt not set up a wacky email address: Ok it might be funny for around about a week, but less so for the years to come and when you realise you can't email the Red Cross seeking volunteer work from sixtyandsexy@hotmail.com, at which point you'll have to change it. Also, you may want to keep in mind, getting a new passport can be easier than getting a new email address.

## **Funnybone**

**Advisor:** "Press any key to continue" **Customer:** "I can't find the 'Any' key."

I hit the CTRL key but I'm still not in control!

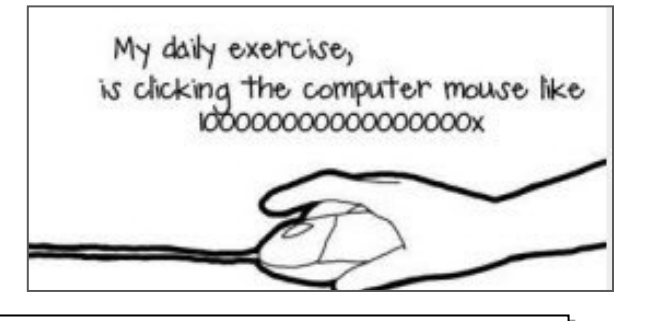

**PRIVACY STATEMENT:** Information contained in this Newsletter is only for the members of the ComputerPals Newcastle Inc. The Editor accepts no responsibility for any errors, omissions, libels, in accuracy or other shortcomings of this newsletter.